## 31. Программа «Музыкальный проигрыватель»

31.1. Создайте проект с именем «music», заголовок - «Музыкальный проигрыватель» с компонентами: «gb», «gb.form», «gb.qt», «gb.qt.ext», «gb.stl.sound». Разместите на форме 2 «жидкокристаллических числа» (LCDNumber1-2), круговой бегунок (Dial1), таймер, 4 инструментальных кнопки (ToolButton1-4) и задайте их параметры.

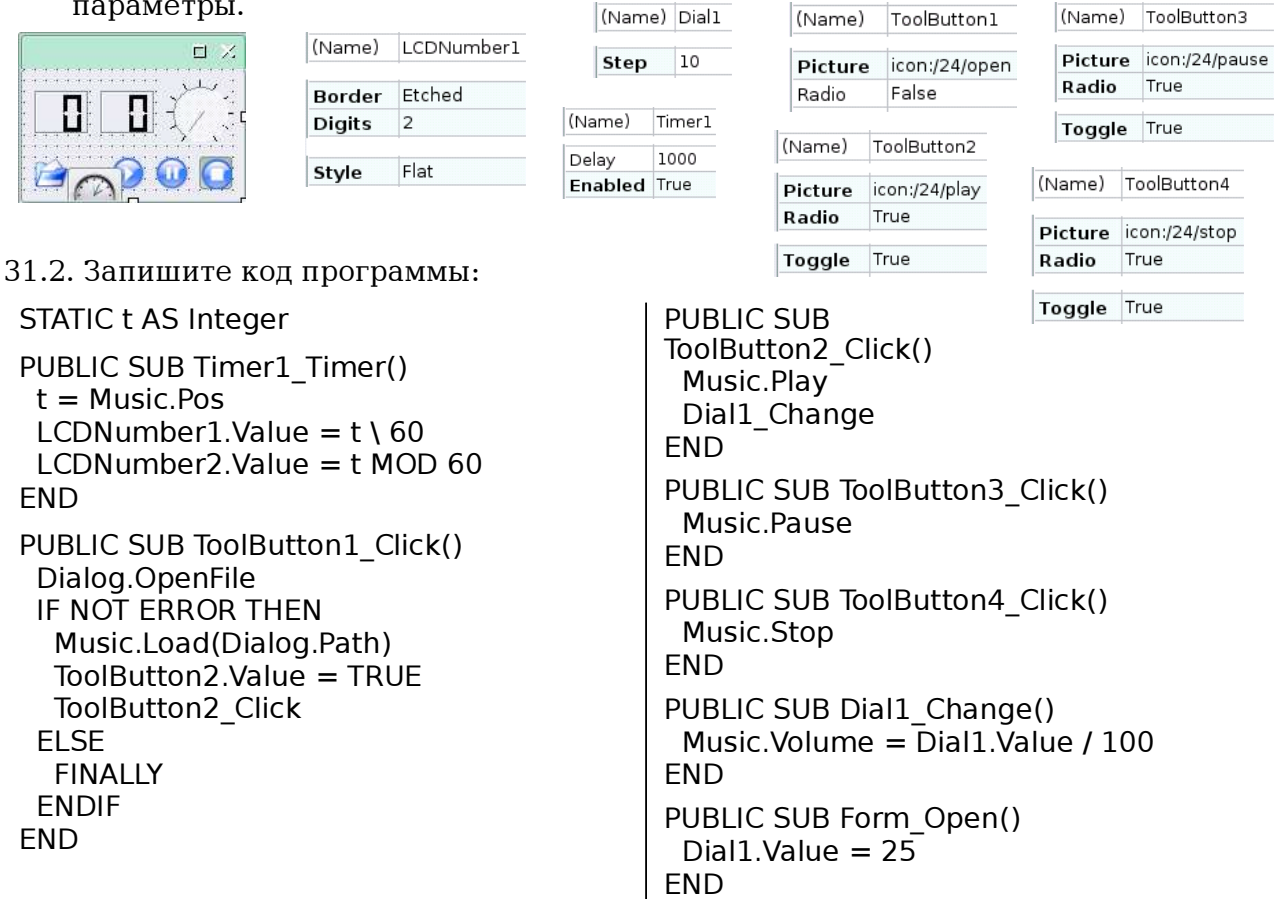

31.3. Поместите звуковой файл (в формате mp3 или wav) в каталог проекта («Projects/music»). Запустите и проверьте проект проигрывая звуковой файл. Сохраните проект.

## 32. Программа «Дата-Время»

32.1. Создайте проект с именем «date\_time», заголовок - «Дата-Время», состоящий из формы, таймера, 6 текстовых меток и задайте их параметры.

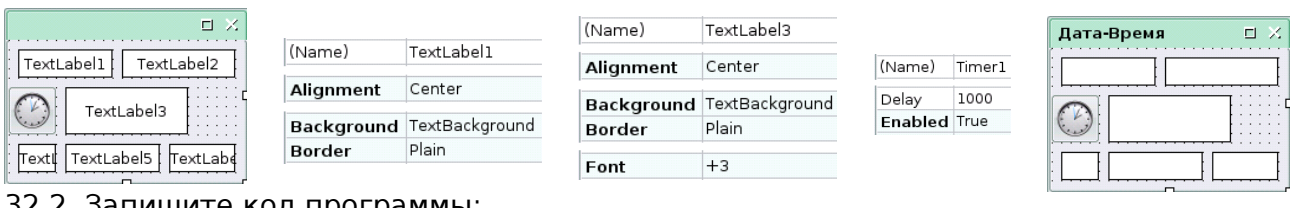

32.2. Запишите код программы:

```
PUBLIC SUB Timer1_Timer()
 TextLabel1.Text = Date SELECT CASE WeekDay(Date)
   CASE 0
    TextLabel2.Text = "воскресенье"
   CASE 1
    TextLabel2.Text = "понедельник"
 ...
   CASE 6
    TextLabel2.Text = "суббота"
  END SELECT
 TextLabel3.Text = Format(Time)
```

```
 CASE 1
    TextLabel5.Text = "января"
   CASE 2
    TextLabel5.Text = "февраля"
 ...
   CASE 12
   TextLabel5.Text = "декабря" END SELECT
 TextLabel6.Text = Year(Date) \& "r."
END
```
 $TextLabel 4.Text = Day (Date)$ SELECT CASE Month(Date)

<sup>32.3.</sup> Проверьте и сохраните проект.